A GeoGebra program széles körben használható matematikai fogalmak, függvény-transzformá
iók, geometriai szerkesztések stb. szemléltetésére. Egy látványos felhasználása lehet például a szögfüggvények ábrázolása, ahol a forgó egységvektor megfelel® koordinátáiból alakul ki a függvény.

Készítsünk GeoGebra munkalapot a tangens függvény származtatásának szemléltetésére a függvény definíciója alap ján az alábbiak szerint:

A munkalapon jelenjen meg egy kör és egy koordináta-rendszer úgy, hogy a koordináta-rendszer x tengelyének egyenese menjen át a kör középpontján, a koordináta-rendszerben pedig az egység a kör sugara legyen.

Mint az ábráról leolvasható, a szög tangensét az egységvektor egyenesének meghosszabbítása metszi ki a kör P pontjába állított érintőből (lásd az ábrát). A körben forogjon körbe az e egységvektor, és a szögértékek egyenletes változása mellett a szöghöz tartozó tangens értéket szemléltető szakasz (lehetőleg animációval) ússzon át az érintőről a koordináta-rendszerbe a szögnek megfelelő  $x$  értékhez.

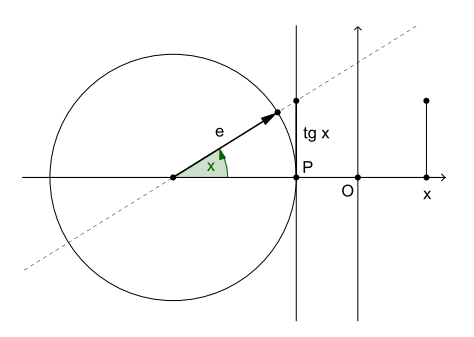

A koordináta-rendszerben a fenti lépések alapján folyamatosan bővülve jelenjen meg a tangens függvény grafikonja. A felhasználónak adjunk lehetőséget arra, hogy csúszka segítségével beállíthassa a mintavételezés szögét (sűrűségét). A megjelenő ábrának legalább a  $\left[-\frac{\pi}{2}, \frac{3\pi}{2}\right]$  intervallumot tartalmaznia kell.

Beküldendő egy 1393. zip tömörített állományban a GeoGebra munkalap és dokumentációja, amely tartalmazza a megoldás rövid leírását.